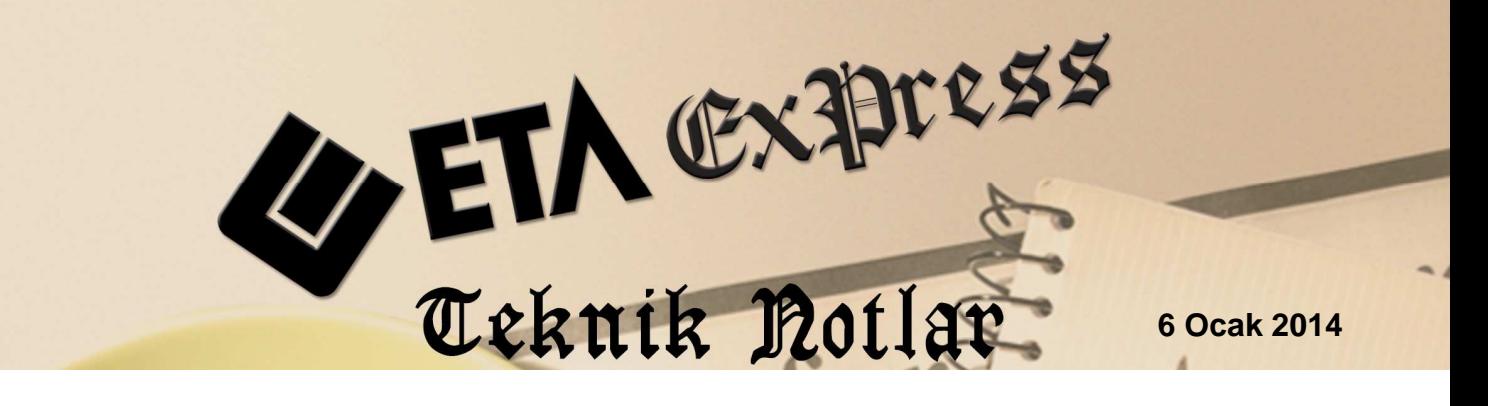

**İlgili Versiyon/lar :** ETA:SQL, ETA:V.8-SQL **İlgili Modül/ler :** E-Fatura

# **Özel Entegratör ile e-Fatura Uygulaması**

e-Fatura uygulama yöntemlerinden biriside; firmaların özel entegratörler vasıtası ile bilgi işlem sistemlerini e-Fatura uygulamasına entegre etmelerini sağlayan yöntemdir.

Faturalama ihtiyaçları farklılık gösteren veya çok sayıda fatura düzenleyen mükellefler, kendilerine ait bilgi işlem alt yapısının yetersiz olması halinde teknik yeterliliğe sahip bir özel entegratörün bilgi işlem sistemi vasıtasıyla elektronik fatura alıp gönderebilme yapabilir. Özel entegratör, anlaşma yaptığı mükellefler için güvenli kullanıcı hesapları açarak yönetir ve bu mükelleflerin faturalarını Gelir İdaresi Başkanlığı sistemi üzerinden alıcıya yönlendirir.

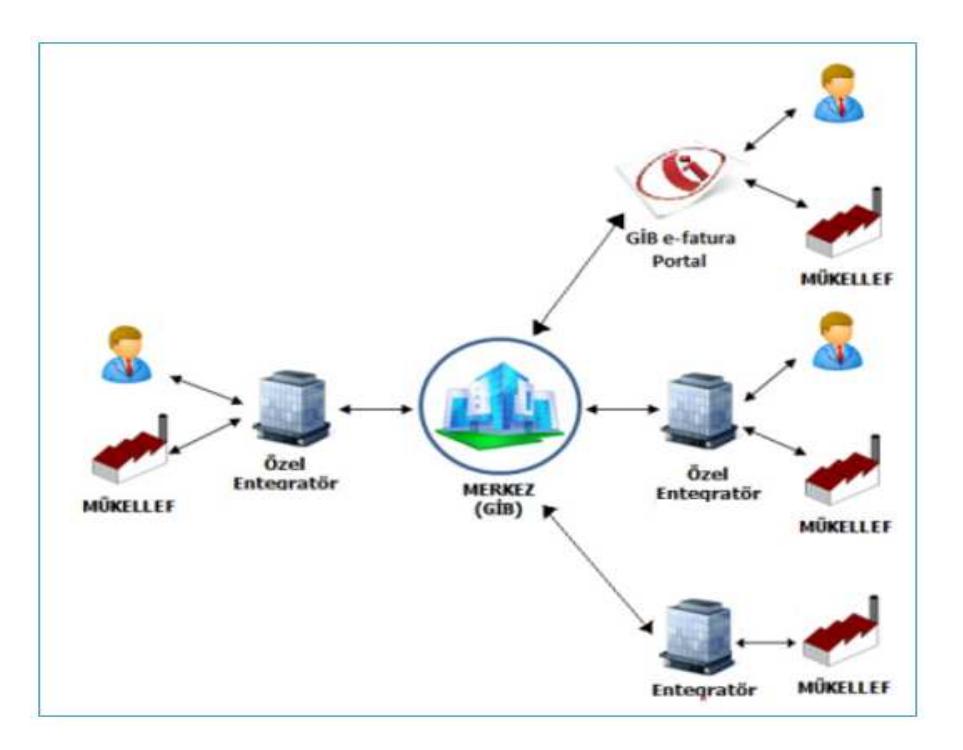

**Ekran 1:** Özel Entegrasyon Yöntemi Uygulama Şeması

# **Programımızda Özel Entegratör ile e-Fatura Uygulaması**

## **Uygulama Adımları**

### **1- Özel Entegratör ile ilgili Parametrelerin Düzenlenmesi**

Sirket Bilgileri Modülü  $\rightarrow$  Servis  $\rightarrow$  Sabit Tanımlar  $\rightarrow$  Parametreler  $\rightarrow$  Genel Parametreler E-Fatura Genel Parametreleri bölümünde **Entegrasyon Bilgileri Sayfasına** girilir.

Bu sayfada, Özel Entegratör ile ilgili bilgiler tanımlanır.

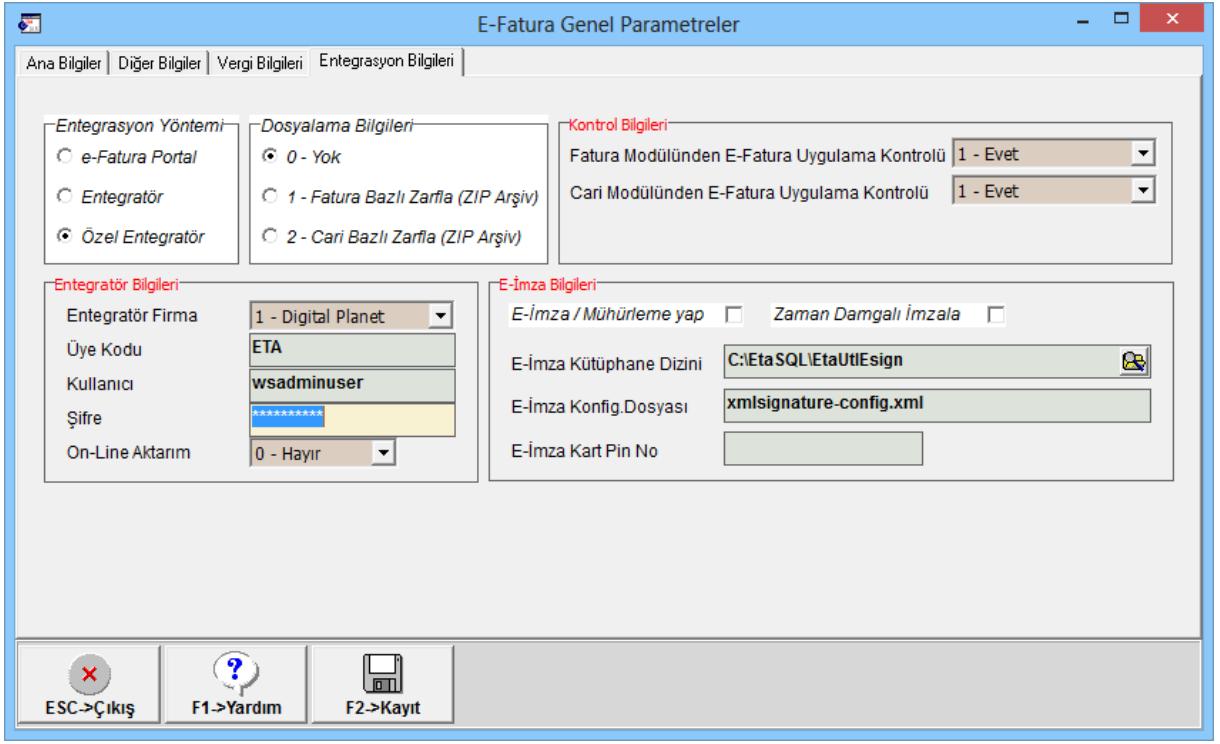

**Ekran 2:** Özel Entegratör Tanımları

**Entegrasyon Yöntemi:** Yöntem olarak **Özel Entegratör** belirlenir.

**Dosyalama Bilgileri :** Özel entegratöre fatura gönderimi yapılırken paket/zarf işlemi yapılmayacağından **0-Yok** seçeneği belirlenir

**Entegratör Bilgileri:** Bu bölümde özel entegratör bilgileri doldurulur.

**Entegratör Firma:** Entegratör firma Seçilir.

**Üye Kodu:** Entegratör firma tarafından sağlanan üye firma kodu yazılır.

**Kullanıcı:** Entegratör firma tarafından web servis için sağlanan kullanıcı kodu yazılır.

**Şifre:** Entegratör firma tarafından sağlanan şifre tanımlanır.

**Kontrol Bilgileri:** Bu bölümde cari kart ve fatura kayıt edilirken işlem yapılan cari hesabın e-fatura kapsamında olup olmadığı kontrol edilmek ve programın bu kapsama göre kayıt kontrolü yapması isteniyorsa uygun parametre işaretlenir.

**E-İmza Bilgileri:** İmzalama işlemi entegratör firma tarafından yapılacağından E-İmza/Mühürleme yap parametresi işaretlenmez.

## **Önemli Notlar:**

- İşlem yapılan bütün bilgisayarlarda **Framework 3.5** kurulu olmalıdır.
- Diğer parametrik ayarlar ve tanımlamalar ile ilgili "**E-Fatura Teknik Detaylar**" isimli teknik not incelenmeli ve uygulanmalıdır.

### **2- E-Fatura Dosya Oluşturma**

E-Fatura modülünde, E-Fatura İşlemleri → E-Fatura Dosya Oluşturma bölümüne girilir. Bu bölümde fatura modülünden, e-fatura kapsamına giren cari hesaplara kesilen faturalar için e-fatura dosya oluşturma işlemi yapılır.

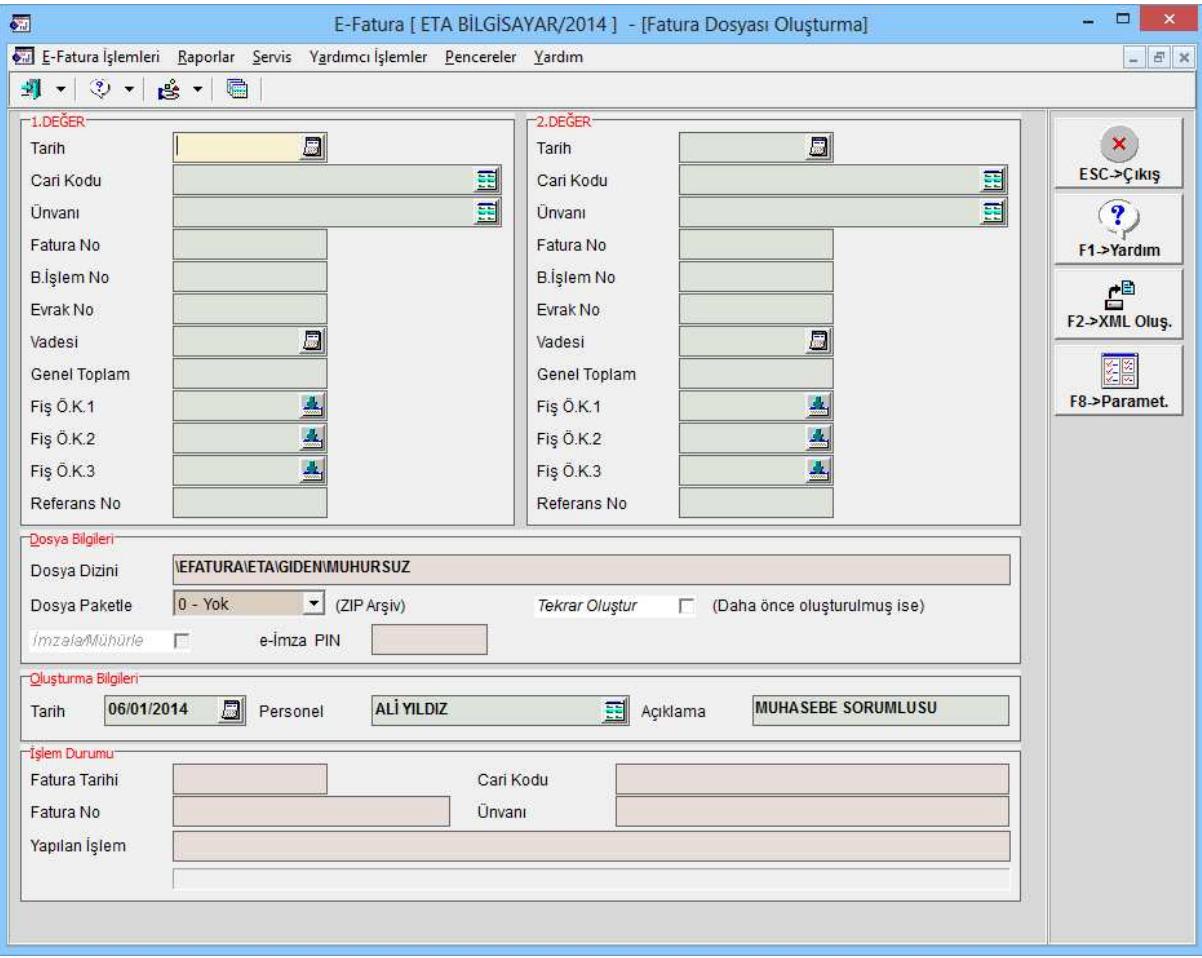

**Ekran 3:** E-Fatura Dosya Oluşturma

Bu bölüme girildikten sonra e-Fatura oluşturulacak faturalara ait kriterler girilir. Örneğin iki tarih arası veya fatura numarası gibi kriter aralıkları verilebilir. Ayrıca **F8-Parametreler** butonu ile fatura tiplerine göre de kriter verilebilir.

**Tekrar Oluştur :** Bu parametre işaretlenirse daha önceden oluşturulmuş efaturaların tekrardan oluşturma işlemi yapılır.

Bu ekranda gerekli düzenlemeler yapıldıktan sonra **F2-XML Oluştur** butonu ile XML dosyaları oluşturulur.

#### **3- E-Faturaların Gönderilmesi**

Faturalar için dosya oluşturma adımından sonra bu faturaların, özel entegratör aracılığı ile gönderilmesi adımına geçilir. Bu işlem için E-Fatura modülünde **E-Fatura İşlemleri Faturaları Gönderme** bölümüne girilir.

| $\sqrt{2}$                                                                            |                                                                        |                                  | E-Fatura [ ETA BİLGİSAYAR/2014 ] - [Faturaları Gönderme] |                                                                                |                              |                     | $ -$<br>$\mathbf{x}$         |
|---------------------------------------------------------------------------------------|------------------------------------------------------------------------|----------------------------------|----------------------------------------------------------|--------------------------------------------------------------------------------|------------------------------|---------------------|------------------------------|
|                                                                                       | E-Fatura İşlemleri Raporlar Servis Yardımcı İşlemler Pencereler Yardım |                                  |                                                          |                                                                                |                              |                     | $ B$ x                       |
|                                                                                       |                                                                        |                                  |                                                          |                                                                                |                              |                     |                              |
| Gönderme Bilgileri-                                                                   |                                                                        |                                  |                                                          |                                                                                |                              |                     |                              |
| $\Box$<br>06/01/2014<br>İşlem Tarihi                                                  | <b>ALI YILDIZ</b><br>Personel                                          | 囲                                | Acıklama                                                 |                                                                                |                              |                     | $\pmb{\times}$<br>ESC->Çikiş |
| -VEFATURA VETA IGIDEN WIUHURSUZ-<br>ONAY DURUM DURUM ACIKI XML DOSYA ADI<br><b>NO</b> |                                                                        | FATTARIHI<br><b>FAT BELGE NO</b> |                                                          | FAT.EVRENSEL TANM NO FAT.TIPI FAT.PROFILI                                      | VERGÍ KÍMLÍK NO CARÍ Ú NVANI | FAT.TOPLAM FAT.REF. | $\mathbf{P}$<br>F1->Yardım   |
| J                                                                                     | 1234567890 FYS2014000000001.xml                                        | 06/01/2014                       |                                                          | FYS2014000000001 48B13315-DF3C-4A23-RSATIS TICARIFATURA HASTA-001              | SAHIN GIDA                   | 338.58              |                              |
| $\cdot$                                                                               | 1234567890 FYS2014000000002.xml                                        |                                  |                                                          | 06/01/2014 FYS2014000000002 E5618F05-D0F8-4D4B-\$SATIS TICARIFATURA 4569874520 | <b>AYDIN ELEKTRONÍK</b>      | 56.05               | $\mathbf{E}^{\mathbf{B}}$    |
|                                                                                       |                                                                        |                                  |                                                          |                                                                                |                              |                     | F2->Gönderme                 |
| $\left\langle \right\rangle$                                                          |                                                                        |                                  |                                                          |                                                                                |                              | $\rightarrow$       | F5->Güncelle                 |
| r Íslem Durumur                                                                       |                                                                        |                                  |                                                          |                                                                                |                              |                     |                              |
| Fatura Tarihi                                                                         | Cari Kodu                                                              |                                  |                                                          |                                                                                |                              |                     |                              |
| Fatura No                                                                             |                                                                        |                                  |                                                          |                                                                                |                              |                     |                              |
| Yapılan İşlem                                                                         |                                                                        |                                  |                                                          |                                                                                |                              |                     |                              |
|                                                                                       |                                                                        |                                  |                                                          |                                                                                |                              |                     |                              |
|                                                                                       | <b>Unvani</b>                                                          |                                  |                                                          |                                                                                |                              |                     |                              |

**Ekran 4:** E-Fatura Dosya Oluşturma

Bu bölüme girildiğinde xml dosyaları hazırlanmış, daha önce gönderilmemiş olan faturalar ekranda listelenir. **F2-Gönderme** butonuna basıldığında onay kutucuğu işaretli olan faturaların gönderme işlemine başlanır. Gönderme sonrasında Durum ve Durum Açıklaması kolonlarından işlem sonucu izlenebilir.

# **4- Gönderilen Faturaların Sorgulanması**

E-Fatura modülünde **E-Fatura İşlemleri Gönderilen Faturaları sorgulama**  bölümünden daha önceden girilen faturaların durumları sorgulanabilir. Özellikle senaryo tipi Ticari olan faturalara, alıcısı tarafından verilen kabul, red gibi yanıtlar bu bölümden sorgulanır ve alınan yanıtlar kayıtlara işlenir.

| $\overline{\mathbf{c}}$                                                                           | E-Fatura [ ETA BILGISAYAR/2014 ] - [Gönderilen Faturaları Sorgulama] |                                         |                       |                            | $\Box$<br>$\mathbf{x}$                                                                                                    |
|---------------------------------------------------------------------------------------------------|----------------------------------------------------------------------|-----------------------------------------|-----------------------|----------------------------|----------------------------------------------------------------------------------------------------|
| E-Fatura İşlemleri Raporlar Servis Yardımcı İşlemler Pencereler Yardım                            |                                                                      |                                         |                       |                            | $\begin{array}{ c c c }\hline \rule{0pt}{16pt} & \quad \  \  \, \mathcal{B} & \quad \  \  \, \mathbb{X} \\ \hline \end{array}$ |
| 看<br>$\mathbf{B}$ $\cdot$<br>$-1$<br>$3 +$                                                        |                                                                      |                                         |                       |                            |                                                                                                    |
| <b>Sorgulama Bigieri</b>                                                                          |                                                                      |                                         |                       |                            | $\mathbf{x}$                                                                                                    |
| $\Box$<br>06/01/2014<br>Personel<br>Işlem Tarihi                                                  | 国<br>Açıklama                                                        |                                         |                       |                            | ESC->Çıkış                                                                                                    |
| $-1.$ DEĞER-<br>$-2.$ DEĞER-                                                                      | Parametreler                                                         |                                         |                       |                            | $\mathbf{r}$                                                                                                    |
| $\Box$<br>Tarih<br>Tarih                                                                          | $\Box$                                                               | Onaylama Tarihi Geçenler                |                       |                            | F1->Yardım                                                                                                    |
| 国<br>Cari Kodu<br>Cari Kodu                                                                       | 噩                                                                    | Fatura Profili<br>$0 - T$ ūmū           | $\blacksquare$        |                            | 田                                                                                                    |
| 国<br><b>Unvant</b><br>Ünvanı                                                                      | 国                                                                    |                                         |                       |                            | F <sub>2</sub> ->Listele                                                                                                    |
| Fatura No<br>Fatura No                                                                            |                                                                      |                                         |                       |                            | 2                                                                                                    |
|                                                                                                   |                                                                      |                                         |                       |                            | F3->Sorgulama                                                                                                    |
| Islem Görecek Faturalar<br>BELGE YANITI DURUM KODU DURUM ACIKLAMASI DURUM TARIHI FATURA NO<br>NO: | FAT.EVRENSEL TANIM NO FAT.TARIHI                                     | FAT.TIPI FAT.PROFILI                    | CARI KODU CARI ÜNVANI | VERGÍ KÍMLÍK NO FAT.TOPLAM | <b>Sept</b>                                                                                                    |
| $10 - Y$ ok<br>$\cdot$                                                                            | FYS201400000000148B13315-DF3C-4A23-06/01/2014                        | 2 - Ticari Fatura M-005<br>SATIS        | SAHIN GIDA            | 7900548298<br>338.58       | F4->Sonuç.işle                                                                                                    |
| $0 - Y$ ok                                                                                        | FYS2014000000002 E5618F05-D0F8-4D4B-06/01/2014                       | <b>SATIS</b><br>2 - Ticari Fatura M-018 | AYDIN ELEKTRONİK      | 56.05<br>4569874520        |                                                                                                    |
|                                                                                                   |                                                                      |                                         |                       |                            | 图图<br>F8->Paramet.                                                                                                    |
|                                                                                                   |                                                                      |                                         |                       |                            |                                                                                                    |
|                                                                                                   |                                                                      |                                         |                       |                            |                                                                                                    |
| $\leq$                                                                                            |                                                                      |                                         |                       |                            |                                                                                                    |

**Ekran 5:** Gönderilen faturaların sorgulanması

Bu bölümde fatura sorgulama kriterleri girildikten sonra **F2-Listele** butonuna basılır. Sonucunda şirket veritabanında **Belge Durumu 4-Gönderildi** olan faturalar ekrana listelenir.

Faturalar ekranda listelendikten sonra **F3-Sorgulama** butonuna basılarak ekrana listelenen faturaların durumu özel entegratör sunucusu aracılığı ile kontrol edilir ve alınan yanıtlar sistem tarafından otomatik olarak Belge Yanıtı, Durum Kodu, Durum Açıklaması ve Durum Tarihi bölümlerine doldurulur.

Bu aşamadan sonra Belge Yanıtına gelen Kabul ve Red gibi yanıtlar **F4- Sonuçları İşle** butonu ile şirket veri tabanında bulunan faturalara işlenir.

İşlenen yanıtlar ilgili faturalar da e-Fatura Bilgileri (Ctrl+E) bölümündeki Belge Durumu ve Belge Yanıtı bölümlerinden izlenebilir.

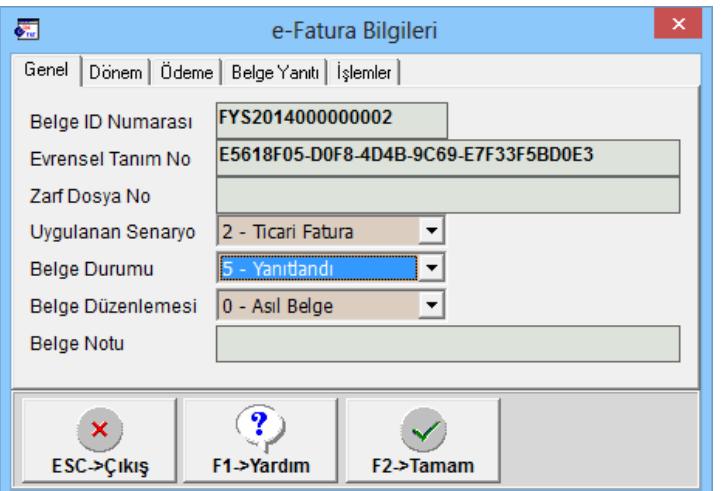

**Ekran 6:** E-Fatura Bilgileri

# **5- Gelen Faturaları Onaylama**

E-Fatura modülünde **E-Fatura İşlemleri Gelen Faturaları Onaylama**  bölümünden, firmaya hizmet aldığı firmalardan veya tedarikçilerinden gönderilen faturalar sorgulanır ve bu faturalara verilen yanıtlar iletilir. Bu bölümde işlemler iki aşamalı olarak yapılır;

a. İlk olarak bu bölüme girildikten sonra Alınan Faturalar sekmesinde **F5- Güncelle** butonuna basılarak firmaya gelen faturalar özel entegratör sunucusu aracılığı ile kontrol edilir, varsa gelen faturalar sisteme indirilir.

| ┍<br>×<br>摹<br>E-Fatura [ ETA BİLGİSAYAR/2014 ] - [Gelen Faturaları Onaylama] |                                                                                                    |              |                                |                      |  |  |
|-------------------------------------------------------------------------------|----------------------------------------------------------------------------------------------------|--------------|--------------------------------|----------------------|--|--|
| E-Fatura İşlemleri Raporlar Servis Yardımcı İşlemler Pencereler Yardım        | $  \in$ $\times$                                                                                                    |              |                                |                      |  |  |
| 51<br>▼ ♡ ▼ 솔 ▼   嚙                                                           |                                                                                                    |              |                                |                      |  |  |
|                                                                               | Alınan Faturalar   Onay Bekleyen Faturalar   Kabul Edilen Faturalar   Red Edilen Faturalar<br>F\EFATURA\ETA\GELEN\ALINAN- |              |                                |                      |  |  |
|                                                                               |                                                                                                    |              |                                |                      |  |  |
| <b>NO</b>                                                                     | ONAY                                                                                                    | <b>İSLEM</b> | <b>PAKET DOSYA ADI</b>         | <b>ESC-&gt;Cikiş</b> |  |  |
|                                                                               |                                                                                                    |              | 0012013128726540.xml           |                      |  |  |
| $\overline{2}$                                                                |                                                                                                    |              | 1234567890_FYS2014000000001.xn | F1->Yardım           |  |  |
| 3                                                                             |                                                                                                    |              | A012013122808601.xml           |                      |  |  |
|                                                                               |                                                                                                    |              |                                |                      |  |  |
|                                                                               | F2->Onaya Gönder                                                                                                    |              |                                |                      |  |  |
|                                                                               |                                                                                                    |              |                                |                      |  |  |
|                                                                               |                                                                                                    |              |                                |                      |  |  |
|                                                                               |                                                                                                    |              |                                | F5->Güncelle         |  |  |
|                                                                               |                                                                                                    |              |                                |                      |  |  |
|                                                                               |                                                                                                    |              |                                |                      |  |  |
|                                                                               |                                                                                                    |              |                                |                      |  |  |
|                                                                               |                                                                                                    |              |                                |                      |  |  |

**Ekran 7:** Gelen Faturaların Kontrol Edilmesi

Gelen faturalar, Paket Dosya Adı bölümündeki butona basılarak incelenebilir.

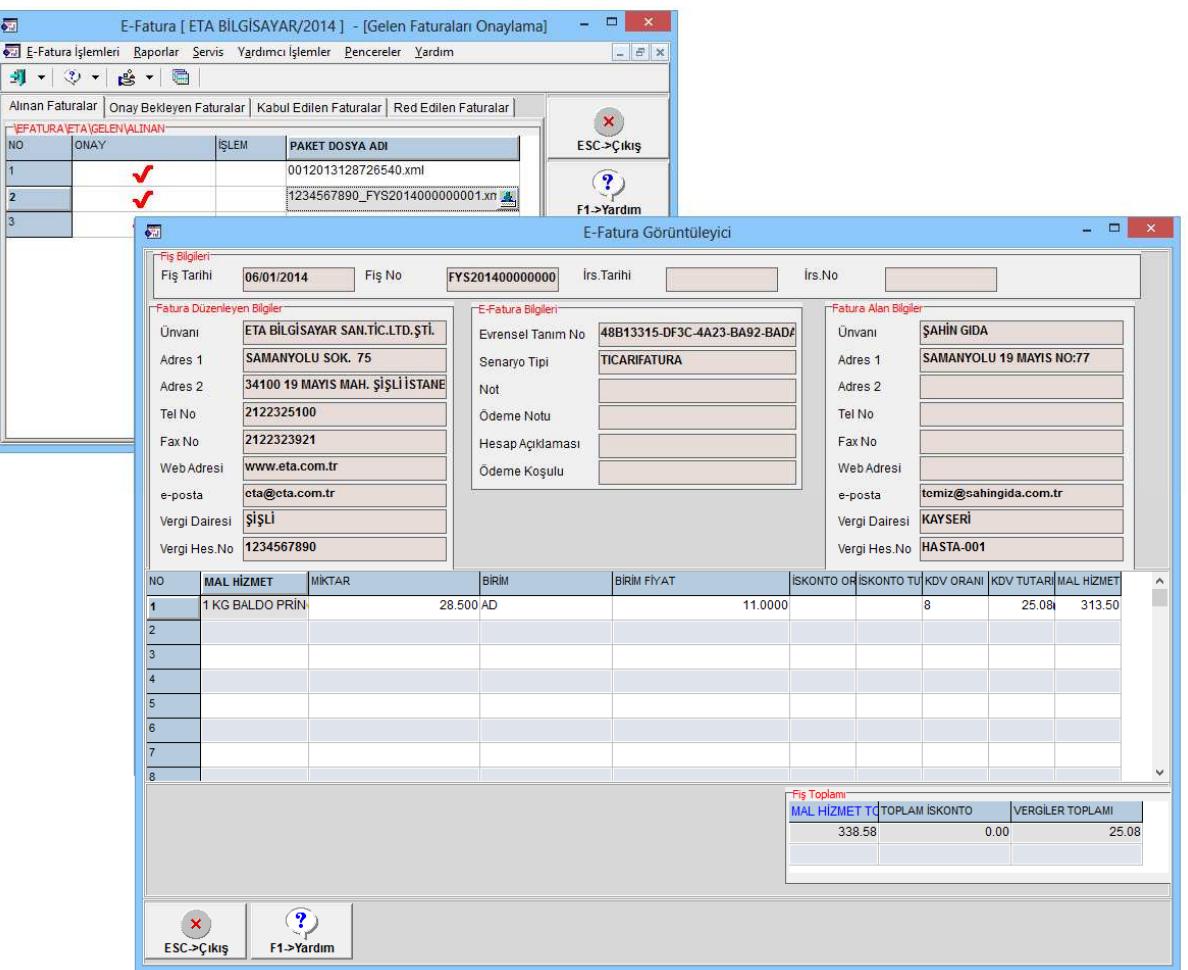

**Ekran 8:** Gelen Faturaların Görüntülenmesi

Daha sonra seçilen faturalar **F2-Onaya Gönder** butonu ile onay bekleyen faturalar bölümüne aktarılır.

b. Bu bölümün ikinci aşamasında ise onaya gönderilen faturalara uygun yanıtlar verilerek faturalar Kabul ve Red pozisyonunu alırlar. Verilen yanıtlar özel entegratör sunucusu aracılığı ile geri iletilir.

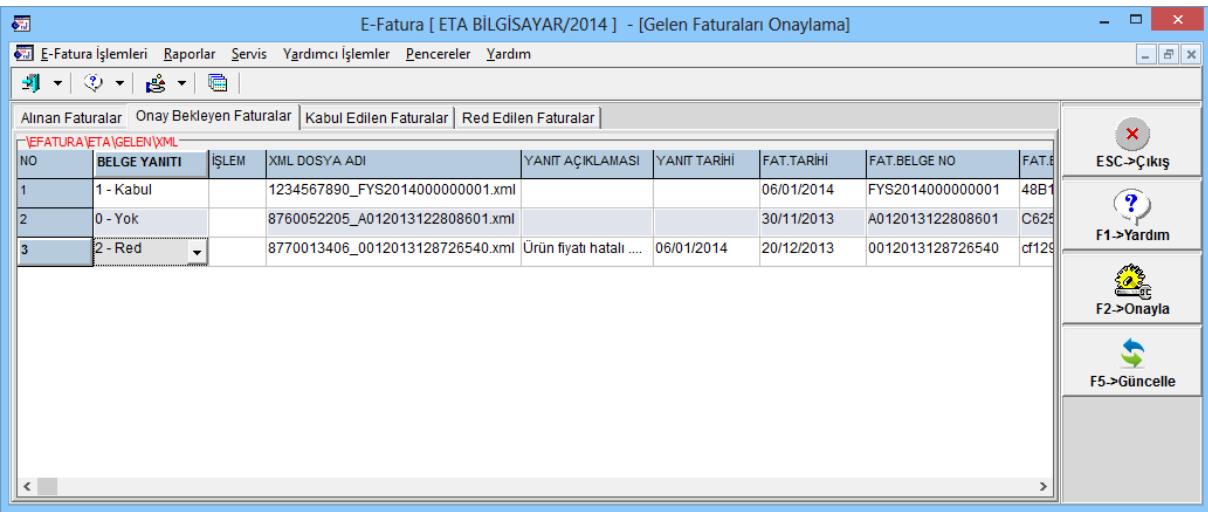

**Ekran 9:** Onay bekleyen faturaların yanıtlanması

Belge yanıtı, yanıt açıklaması ve yanıtlama tarihi tanımlandıktan **F2- Onayla** butonu ile yanıtlar gönderilir. Bu işlemden sonra bu faturalar Kabul Edilen ve Red Edilen Faturalar klasörlerinde arşivlenir.

### **Ek Bilgiler**

#### **Entegratör Sunucusundan Cari Kartlara Toplu e-Fatura Bilgilerinin İşlenmesi**

Programda tanımlı olan mevcut cari kartların e-Fatura kapsamında olup olmadığı, kapsamında ise bu kartlardaki gerekli bilgilerin güncellenmesi sağlanabilir.

Bu işlem için E-Fatura modülünde **Servis Dosya İşlemleri E-Fatura Kullanan Kuruluşları Cari Kartlara İşleme** bölümüne girilir.

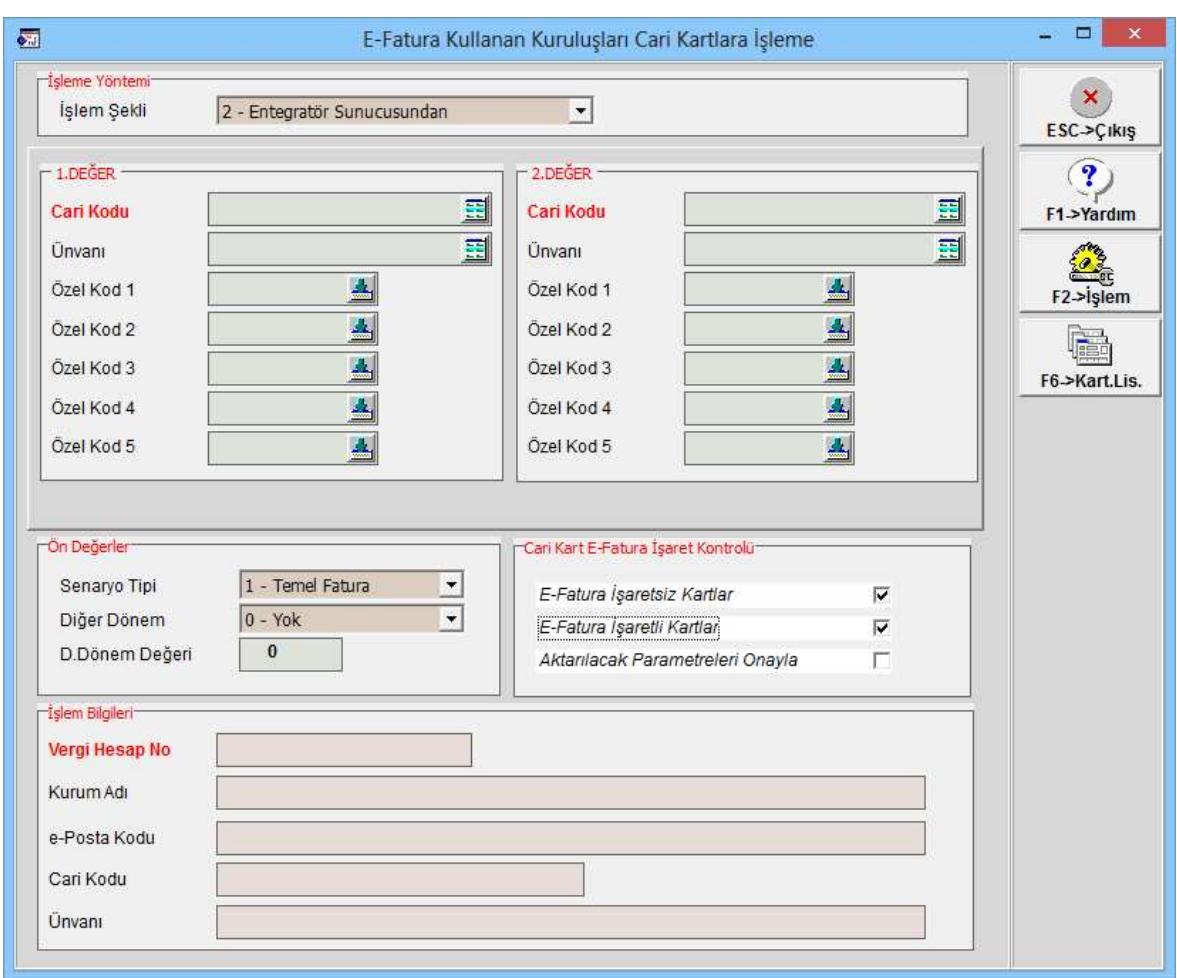

**Ekran 10:** Cari Kartlardaki e-Fatura Bilgilerinin Güncellenmesi

Bu ekranda;

İşlem Şekli : 2-Entegratör Sunucusundan seçilir.<br>Senaryo Tipi : Temel ya da Ticari Fatura secilir. : Temel ya da Ticari Fatura seçilir. E-fatura işarezsiz ve E-Fatura İşaretli Kartlar : Bu Parametreler işaretlenir.

**F2-İşlem** butonu ile kontrol ve güncelleme işlemine başlanır. Bu işlem sonucunda efatura kapsamına giren cari kartların e-fatura bilgileri, Vergi Kimlik Numarası ve T.C Kimlik Numarası baz alınarak güncelenir.

#### **Cari Kart Açılırken veya Eski e-Fatura Bilgileri Sorgulama ve Güncelleme**

Cari kartlar yeni tanımlanırken ya da eski cari kart üzerinde iken e-Fatura kapsamında olup olmadığı sorgulanabilir, kapsamında ise e-Fatura bilgilerinin güncellenmesi sağlanabilir.

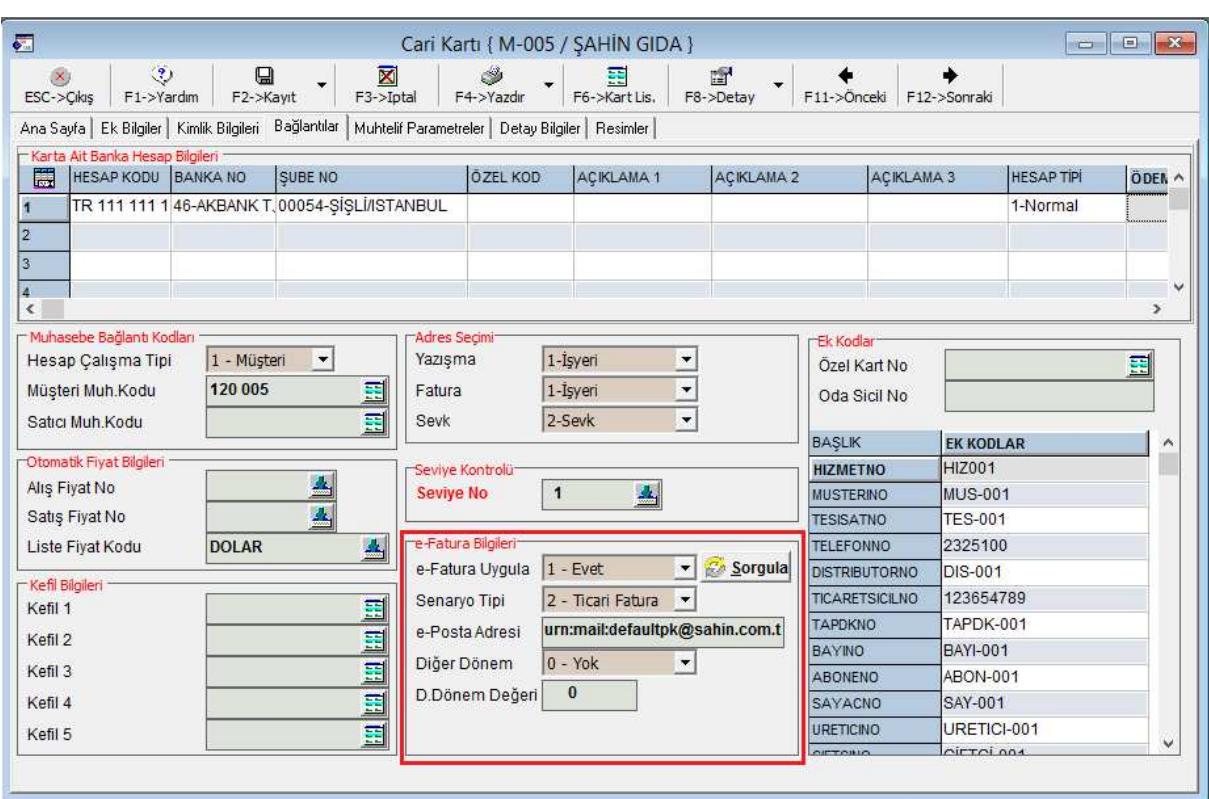

Bu işlem için Cari Kart  $\rightarrow$  Bağlantılar Sayfasına girilir.

**Ekran11:** Cari Kartlarda Sorgulama

e-Fatura Bilgileri bölümündeki **Sorgula** butonuna basılır. Bu işlem sonucunda program, özel entegratör sunucusu ile bağlantı kurarak, cari kartın Vergi Hesap No veya T.C Kimlik No bilgisini baz alarak sorgulama işlemini yapar.

Cari kart e-Fatura kapsamında ise **e-Fatura Uygula** parametresini **1-Evet** yapar ve **e-posta Adresi** bölümünü doldurur. e-posta adresi bölümü mutlaka dolu olmalıdır. (Örneğin defaultpk veya urn:mail:defaultpk@sahin.com.tr şeklinde)

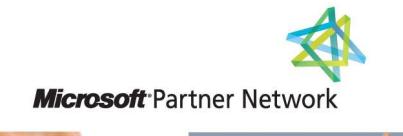

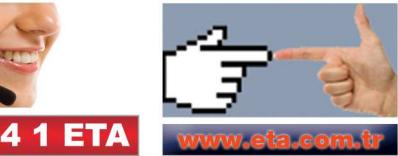